# **Protocol Section 3.4: Python Syntax to program patterns of light stimulation**

The following is an example python code programmed via the Mate Terminal of a Raspberry Pi 2B operating on Ubuntu Mate v16.04, freely available a[t https://github.com/yslo/nubuntu.](https://github.com/yslo/nubuntu)

Open Ubuntu Mate terminal.

Create a new Python script with the following command; sudo nano NameofExperiment.py

Begin your experiment from the terminal with the following command; Sudo python NameofExperiment.py

Preprogram the number of successive iterations of the experiment using the following commands; import RPi.GPIO as GPIO import time numTimes = 1 iterations = numTimes

Initialize GPIO pins leading to LEDs with the following commands; GPIO.setwarnings(False)

GPIO.setmode(GPIO.BCM) GPIO.setup(First GPIO pin used, GPIO.OUT) GPIO.setup(Second GPIO pin, GPIO.OUT)

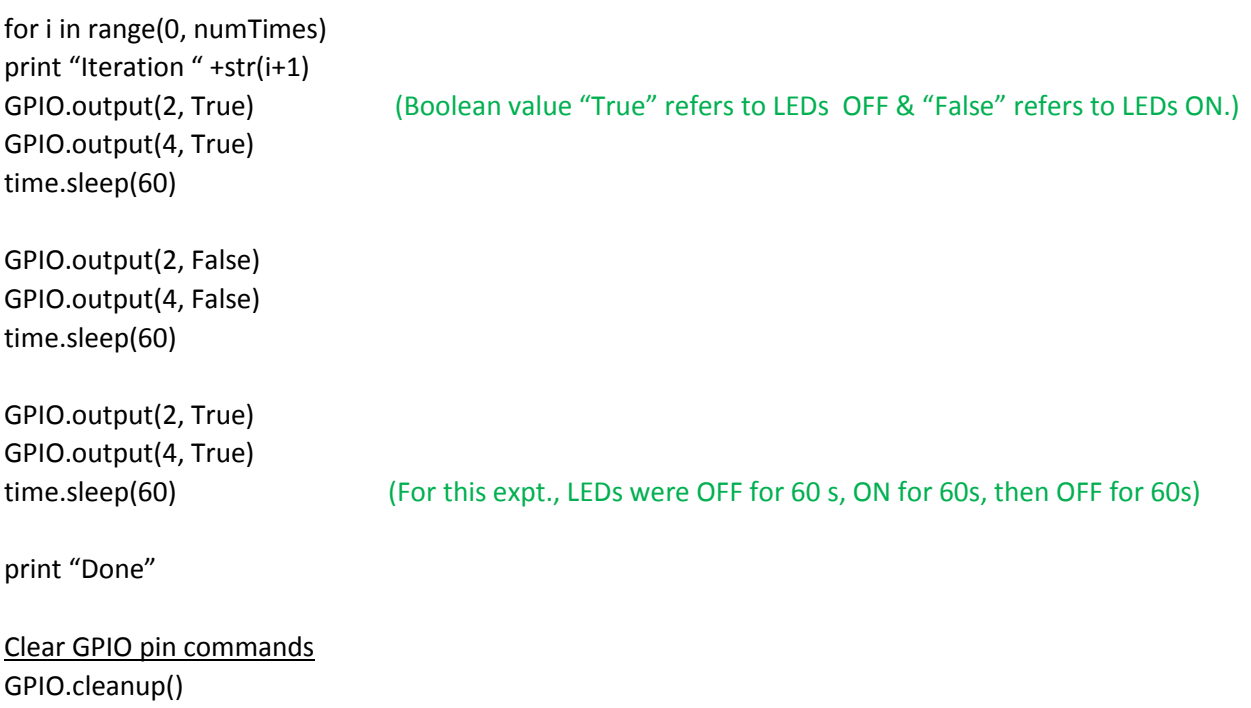

#### **Protocol section 4: Matlab Syntax for Tracklarva**

## **Select movie files using the following commands**

[dir\_path] = uigetdir; dirs  $=$  dir([dir\_path, '/directory\*']); num\_movies = size(dirs,1);

## **Set parameters using the following commands**

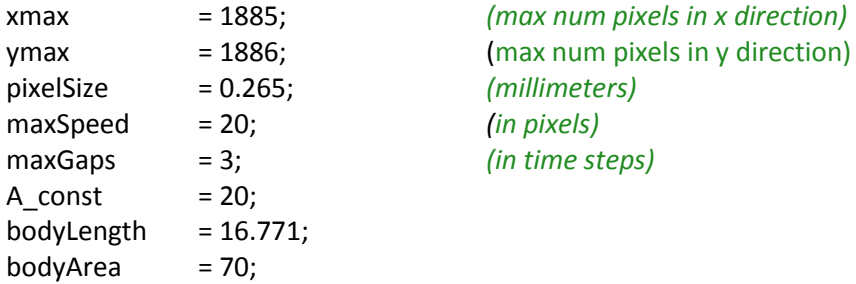

#### **Process each movie using the following commands**

I.num\_tracks = zeros(num\_movies,1);

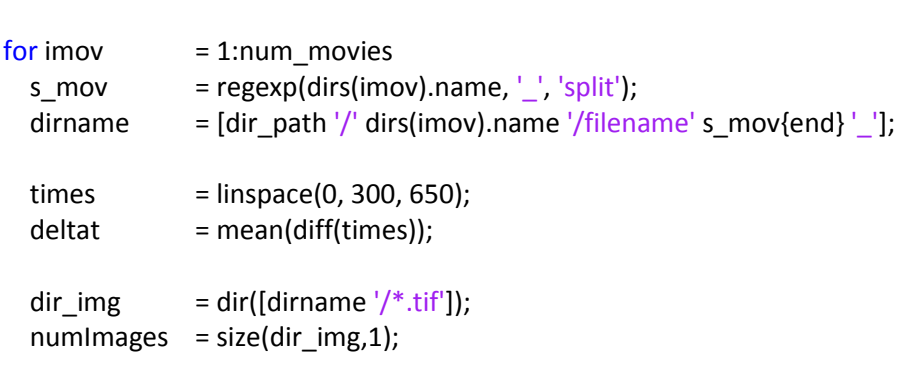

# **Calculate mean image and subtract mean border from each frame using the following commands**

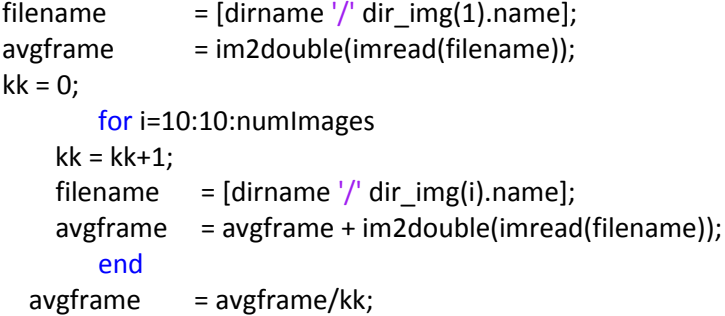

# **Identify x- and y- coordinates for larvae in each frame using the following commands**

 $peaks = cell(1, num \text{images});$ for i=1:numImages

```
filename = [dirname '/ dir_img(i).name];
  frame = im2double(imread(filename));
  bwframe = im2bw(frame - avgframe,Thwb)';
 stats = regionprops(bwframe, 'Area', 'Orientation', 'Centroid');
 a = cell2mat({stats.Area});
  stats(a<100)=[];
 peak = zeros(numel(stat),9); coord = cell2mat({stats.Centroid}');
  peak(:,1) = coord(:,1); x-coordinates
  peak(:,2) = coord(:,2); y-coordinates
 peak(:,3) = [stats.Area]';peak(:,4) = [stats.Orientation]'+90;peaks\{i\} = peak; end
```

```
Build navigation trajectories from data
```

```
if nargin==1
        thangle = 45;end
if (nargin==1) || (nargin==2)
        maxtime = 60;
end
Tracks = [ ];for\,imov = 1:num_moviess_{\text{mov}} = \text{regexp}(dirs(imov).name, '-'', 'split');dirname = [dir\_path'/dirs(imov).name'/odor's_mov\{end}\}'% dirname = \left[ \text{dir path } \frac{1}{2} \right] dirs(imov).name \frac{1}{2} dirs(s_mov) \frac{1}{2} door' s_mov{end} '_'];
   filename = [dirname 'tracks.mat'];
  T = load(filename); Tracks = [Tracks T.trajectories_sort]; 
end
```

```
Determine stops and runs within navigation trajectories
```

```
runs = zeros(num_traject,1);
for i=1:num_traject
  Tracks[i](:,11) = abs(Tracks[i](:,9)) < thangle;
  runs(i) = 1-mean(Tracks[i](:,11));end
```
 $num\_trajectory = size(Tracks, 2);$ 

Once 'runs' are extracted from the tracks, one could use simple equations to determine 'run' properties such as run length, run speed, etc. Either Matlab based functions or Excel based functions could be used.